## **Obrázky v novém Xoopsu 2.3.3 -**

*Napsal/a: Žirafka*

*Datum zveřejnění: : 11. 04. 2009 v 10:25*

Nový Xoops má spoustu drobných nových vlastností. Většinu těchto vlastností lze nastavit přes administraci, ale dost věcí je nutné upravit přímo ve zdrojových souborech systému.

 Takovou vlastností je například maximální velikost obrázků, které se zobrazují v textu a popisky k nim. Ty jsou navíc většinou jen anglicky, protože tyto texty nejsou v jazykových souborech, ale jsou "natvrdo" napsané v příslušném programovém souboru.

 Tak se tedy zkusíme opět ponořit do hlubin redakčního systému a trošku si jej upravit podle svých představ (

**Nastavení velikosti obrázků**

 Nový systém upravuje velikost obrázků na určitou maximální velikost a zároveň z nich udělá odkaz s možností otevření nového okna s původní velikostí obrázku.

Ovládání této funkce je v adresáři HOME/CLASS/TEXTSANITIZER/IMAGE v souboru CONFIG.PHP.

Soubor obsahuje i malou nápovědu k tomu, co které nastavení znamená.

 $clickable = > 1 - zapíná funkci tvorby odkazu$ clickable => 0 - vypíná funkci tvorby odkazu

resize => 1 - zapíná funkci změny velikosti resize => 0 - vypíná funkci změny velikosti

max\_width => číslo - určuje maximální velikost obrázku, překročením této velikost se aktivuje funkce změny a obrázek se zmenší na zadanou hodnotu.

Obrázky menší, než zde nastavené maximum, budou zobrazené takové, jaké jsou.

**Změna textů a drobné úpravy obrázku**

 Ve stejném adresáři jako byl předchozí soubor jsou ještě další tři. Přičemž důležité jsou nyní tyto dva: image.php a image.js. Oba slouží k práci s obrázky, provádějí vlastní zmenšování a také vyhodnocují Xoops kódy, které se vztahují k obrázkům.

V souboru image.js je potřeba najít tento řádek:

finestra.document.write (">&quot"; ;

## a upravit jej takto:

finestra.document.write (" alt = 'Zv?tšený obrázek' title='Kliknutím na obrázek se toto okno op?t zav?e.'> & quot ;

Tím se po zastavení kurzoru nad zvětšeným obrázek zobrazí text s nápovědou, jak lze tento obrázek opět zavřít.

V posledním souboru image.php najdeme tuto část:

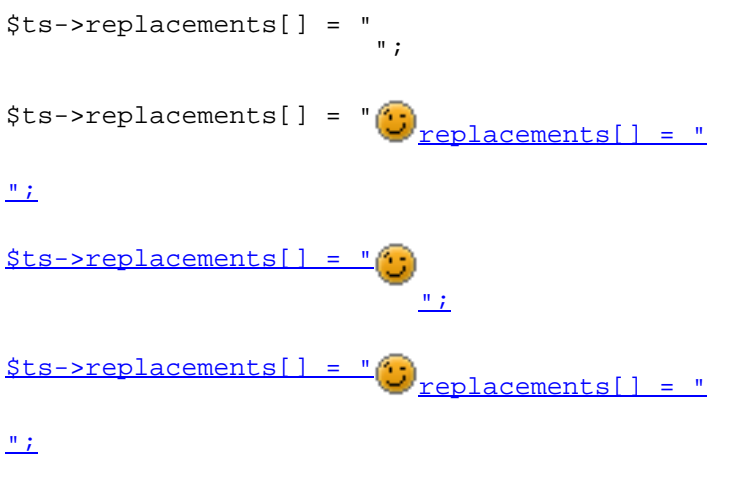

\$ts->replacements[] = "